**Geogebra**

#### $\pmb{\times}$

# **Utilisation en ligne**

Nécessite une bonne connexion Internet.

Se rendre ici : [Geogebra géométrie](https://www.geogebra.org/geometry)

# **Installation**

### **Sous Windows / Mac**

Le télécharger et l'installer [Section Téléchargement](https://www.geogebra.org/download) ou lien direct vers [Geogebra 6](https://wiki.geogebra.org/en/Reference:GeoGebra_Installation#GeoGebra_Classic_6)

### **Sous Linux**

sudo apt install geogebra

ou

# apt install geogebra

### **Sur tablette**

Geogebra est aussi disponilble sur tablette. Il suffit de l'installer comme n'importe quel autre logiciel.

### **Qu'est ce que geogebra**

Logiciel de géométrie dynamique, geogebra est très utilisé au collège mais son apprentissage peut débuter sans problème à l'école primaire, notamment à l'aide de plans de construction.

Pour le primaire, il est conseillé d'épurer l'interface en allégeant les menus et leurs options et en ne laissant que celles indispensables.

 $\mathbf{x}$   $\mid$   $\mathbf{x}$ 

Vous trouverez ici des modèles de fichier adaptés. Il suffit de s'en servir comme modèle.

# **Modèles pour le primaire**

Fichier à télécharger :

- Fichier modèle 1 geogebra
- Fichier modèle 2 geogebra

# **Plans de construction**

### **Plans de construction en ligne**

- [Des programmes de construction](https://lewebpedagogique.com/mathome/galerie-dart/programmes-de-construction/)
- [Programmes de construction pour le primaire](https://pilatcode.weebly.com/geogebra-en-primaire.html)
- [Des activités pour la classe en ligne](http://www-irem.univ-paris13.fr/site_spip/spip.php?rubrique67)
- [Autres programmes de construction](http://www-irem.univ-paris13.fr/site_spip/spip.php?rubrique74)
	- Modèles geogebra (Archive avec \*.ggb

### **Plans de construction**

Voici 2 programmes de construction vraiment bien faits pour les primaires. Ils sont le travail d'un ERUN de Dunkerque (**Vanbaelinghem Jeremy**). Je les trouve vraiment bien réalisés. On peut s'appuyer dessus pour réaliser rapidement des plans de construction en relation avec les séances de géométrie en cours. Merci pour le partage.

- programme-1.pdf
- programme-2.pdf

Pour les réaliser, utiliser [Greenshot](https://greenshot.fr/) sous **Windows** et **Mac** et [Shutter](http://shutter-project.org/) sous **Linux** pour les captures écran des commandes à utiliser.

# **How To Geogebra**

Geogebra. How to Primaire

From: <https://cbiot.fr/dokuwiki/> - **Cyrille BIOT**

Permanent link: **<https://cbiot.fr/dokuwiki/informatique:geogebra?rev=1542042431>**

Last update: **2019/07/17 19:24**

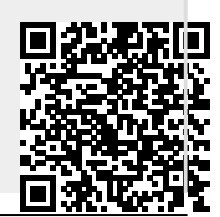

Cyrille BIOT - https://cbiot.fr/dokuwiki/